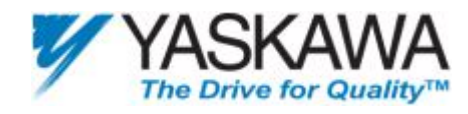

# *ENGINEERING PUBLICATION MOTION CONTROL DIVISION*

# **SUBJECT: HANDLING SIGMA FSP MULTI-TURN ROLLOVER**

# **CATEGORY: TECHNICAL NOTE**

# **ENGINEER: Derek Lee, Chris Knudsen DISTRIBUTION: PUBLIC**

This document describes how to set up an absolute encoder to handle the multi-turn limit rollover position loss issue.

The rollover position loss can be noticed by monitoring the Position\_Demand\_Value variable in the FlexWorks Watch window. This variable can change values when control power is cycled if the motor has rolled over the multi-turn limit. The details below describe a method to handle this issue.

In This Example:

- Motor is a 65536 count encoder (per rev).
- User units are in Encoder Counts (Pn2B0 = 1, Pn2B1 = 0, Pn2B2 = 1, Pn2B3 = 0).
- For 1 rev of the master, the slave (motor connected to FSP) moves 20 revs.

## **Equipment**

j

- A battery is needed in the system either on:
	- o CN1 pin 22 (BAT-) and pin 21 (BAT+).
	- o OR using the adapter cable: AFADABS-P2(A) [Battery is included] which connects to the feedback CN2.

Setting Up The Absolute Encoder

- 1. Set the amplifier is in absolute encoder mode (Pn002.2 = 0)
- 2. Cycle control power if a setting change was made.
- 3. Reset the multi-turn counter.
	- o Use the "Absolute Encoder Setting" function from "Maintenance" menu, and follow the on-screen instructions.
	- o OR see section 5.7.3. Absolute Encoder Setup of the Sigma FSP Amplifier User's Manual (YEA-SIA-FSP-3).
- 4. Cycle control power.

### Setting Up The Application

- 1. Enable the SEN signal: Put +5 Volts on CN1 pin 4, and SG on CN1 pin 2. For additional details, see section 5.7.1. Interface Circuit of manual YEA-SIA-FSP-3.
- 2. Set the Sigma FSP's variable called "Rotation Base" to 1310720 (this is 65536 enc cts. \* 20 slave revs per master).
	- Set Pn2A0 = 0, (Rotation base low), and Pn2A1 = 20, (Rotation base high).

2121 Norman Drive South Publication # *eng/07.046/MTN* Waukegan, IL 60085 Date: 3/9/07 (847) 887-7000 Revision 0

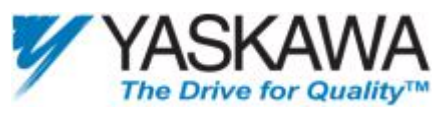

• OR use the FlexWorks Wizard on the page titled "Default Profile", in the "Advanced Settings" options. Set "Rotation Base" to 1310720.

By setting these parameters, the Sigma FSP variable "Rotation\_Demand\_Position" will range from 0 to 1310719 (1310720 total user units).

- 3. Set the multi-turn limit
	- Set Pn205 = 399 (or some multiple of 20, then minus 1) o 20 is the number of Sigma FSP motor revs per 1 rev of the master.
- 4. Run Fn013 to store the value of Pn205 into PnF04 (both parameters are multi-turn limit settings)

## **Setup Verification**

- 1. The motor is jogged at 4400 rpm for 12 sec (making 880 total revs).
- 2. Control power is cycled.
- 3. Using the Watch window in FlexWorks,
	- Rotation\_Demand\_Position remains at the value it was before the power cycle.
	- Position Demand Value does not remain at the value it was before the power cycle.

This shows that some position distance has been lost (Position\_Demand\_Value changed), but can be handled by using the Rotation\_Demand\_Position to maintain the correct position.

### Application

- For any MOVE command, the distance must first be calculated by the MATH command, using the variable Rotation\_Demand\_Position.
- Do not use any of the GO commands.
- For serial data, Rotation Demand Position has variable ID 81 (dec).

The next page is an example of how to do a move using Rotation Demand Position. This is for a different application, but the method of calculation should be similar to what should be used for any application that involves multi-turn limit rollover.

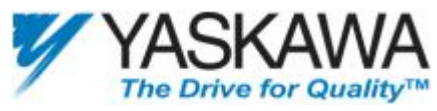

1 SET\_VAR Interrupt\_mask 15

This example application allows the user to find the shortest route to the desired position in a circle, or other rotational system that uses Rotation\_Base.

In this example, the Rotation  $Base = 3600$ . The user units correspond to 0.1 degrees to model a circle.

The program starts with analog positioning using SLIDE\_ANALOG.

The program waits for input 6 rising edge to start the movement to the desired position.

The default end position is 0 and it is set by Var\_01.

Var\_01 can be changed using inputs 0,1,2,3, each of them gives it a different value.

The program uses the values 0, 900, 1800, and 2700, but any value can be set.

**The program will do the movement to the**  2 SET\_VAR Var\_01 0 **desired end position with the shortest route**  3 MATH Var 05 = Rotation base / 2 **possible.**  4 MATH Var 06 = Var 05 \* -1 5 CONTROL ON 6 LABEL 1 7 SLIDE\_ANALOG This program is titled:  $8$  WAIT\_INPUT  $6 = 0.1$ *07.046 Supplement - Modulo*   $9$  WAIT INPUT  $6 = 1$  -1 *Positioning.XDR*  10 STOP\_EX Profile Servo ON 11 LABEL 20 12 MATH Var\_10 = Var\_01 - Rotation\_demand\_position 13 IF Var\_10 > Var\_05 THEN GO\_TO 30 14 IF Var\_10 < Var\_06 THEN GO\_TO 31 15 LABEL 19 16 MOVE\_D Var\_10 1000 17 DELAY 3000 18 GO\_TO 1 19 LABEL 30 20 MATH Var\_10 = Var\_10 - Rotation \_base 21 GO\_TO 19 22 LABEL 31 23 MATH Var\_10 = Var\_10 + Rotation\_base 24 GO\_TO 19 25 EXT\_INT 0 1 Rising 26 SET\_VAR Var\_01 900 27 INT\_RETURN -1 28 EXT\_INT 1 2 Rising 29 SET\_VAR Var\_01 1800 30 INT\_RETURN -1 31 EXT\_INT 2 3 Rising 32 SET\_VAR Var\_01 2700 33 INT\_RETURN -1 34 EXT\_INT 3 4 Rising 35 SET\_VAR Var\_01 0 36 INT\_RETURN -1  $37<sup>1</sup>$ 

2121 Norman Drive South Publication # *eng/07.046/MTN* Waukegan, IL 60085 Date: 3/9/07 (847) 887-7000 Revision 0